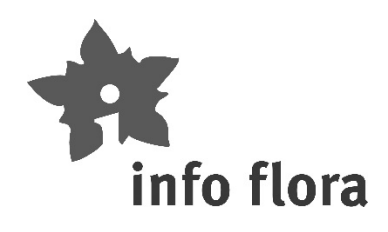

# **Mission Characeae 2023**

# **En bref**

#### **Quel est le but de cette mission ?**

Vous motiver à chercher activement des Characées et transmettre des observations.

#### **Quel est le niveau de connaissance nécessaire pour participer ?**

Tout le monde peut contribuer. Les Characées sont faciles à reconnaître. L'identification précise sera faite par des spécialistes sur la base de vos échantillons d'herbier.

#### **Que faut-il faire ?**

Chercher des Characées dans de petits étangs et ruisseaux, en particulier dans des localités connues à revisiter qui sont visibles dans FlorApp. Transmettre des observations et des échantillons d'herbier.

#### **Intéressé:e?**

Annoncez votre intérêt par email à *info@infoflora.ch* pour obtenir l'accès aux missions dans FlorApp.

### **1 Introduction**

Dans le cadre de cette Mission Characeae 2023, le but est de chercher activement des Characées dans les milieux naturels propices, en particulier à travers la revisite de localités connues visibles dans FlorApp. Les milieux à revisiter en priorité sont de petits plans d'eau, des ruisseaux à courant lent ou des mares temporaires (parfois de très petite taille comme dans certains marais ou gravières). La revisite des observations de Characées faites dans de grands lacs n'est pas une priorité de "Mission Characeae 2023" car l'échantillonnage de ces grands plans d'eau nécessite habituellement une embarcation et un matériel adéquat.

Si vous ne connaissez pas encore très bien les Characées, votre participation à cette mission est malgré tout très importante. Il n'y a pas besoin de pouvoir assurer une identification jusqu'au genre ou jusqu'à l'espèce pour apporter une contribution importante à l'actualisation de la Liste Rouge et à une meilleure connaissance de ce groupe passionnant. L'important est de réussir à détecter la présence de Characées. Pour votre observation, vous pouvez simplement indiquer comme nom d'espèce "Characées".

#### **Comment reconnaître une Characée ?**

Les Characées ont un aspect très typique et sont faciles à reconnaître en tant que tel pour un botaniste. En anglais, on les appelle aussi brittleworts

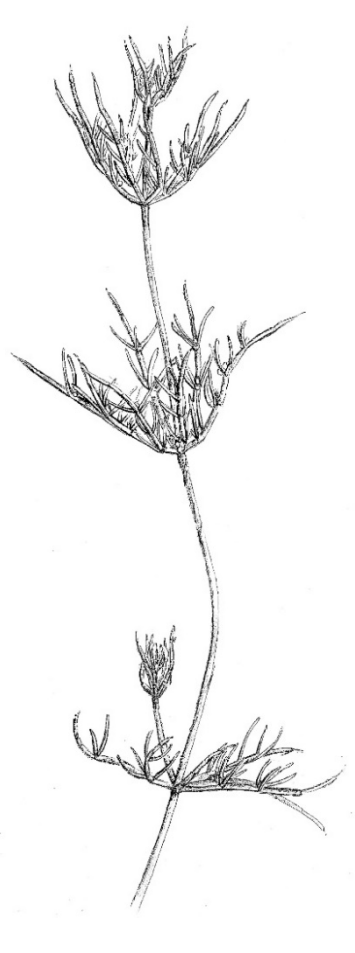

(herbe frêle) ou skunkweed (herbe puante), ce qui les décrit très bien : Leurs pousses incrustées de calcaire sont rugueuses et fragiles et elles ont une odeur plutôt désagréable. Cela permet de les distinguer facilement des plantes aquatiques ou d'autres algues. En revanche, leur identification précise demande de l'expérience, raison pour laquelle nous vous demandons de récolter des échantillons d'herbier. Pour apprendre à reconnaître une Characée, ainsi que pour en apprendre plus sur leur écologie, leur identification, leur récolte et leur stockage, nous vous conseillons de parcourir les pages internet du site d'InfoFlora sur les Characées [\(www.infoflora.ch/fr/flore/characeae.html,](http://www.infoflora.ch/fr/flore/characeae.html) Boissezon et al. 2017).

### **2 Comment accéder aux missions ?**

#### **Inscription**

Vous êtes motivés pour participer aux Missions Characeae 2023 ? N'hésitez pas à écrire un email à l'adresse [info@infoflora.ch](mailto:info@infoflora.ch) pour manifester votre intérêt et ainsi obtenir un accès aux missions concernées directement sur FlorApp.

#### **Missions dans FlorApp**

Lorsque votre demande aura été traitée, vous recevrez un email vous confirmant l'accès aux Missions Characeae 2023. Vous pourrez dès lors actualiser vos missions dans FlorApp pour pouvoir les visualiser. Une fois l'actualisation terminée, elles apparaîtront dans l'onglet "Missions" sous le thème "Mission Characeae 2023". Vous pourrez aussi les visualisez sur la carte de FlorApp. Pour commencer une mission, choisissez celle du canton de votre choix et cliquez sur "Commencer la mission". Les points jaunes visibles sur la carte représentent toutes les observations de Characées effectuées depuis 1950. En cliquant sur un point, vous aurez accès à diverses informations complémentaires, telles que la précision des coordonnées originales. Des explications détaillées comprenant des captures d'écran de FlorApp sont disponibles dans l'annexe A.

### **3 Comment prospecter un plan d'eau ?**

Les cordonnées de la majorité des mentions sont précises. Dans le cas d'indications imprécises, on ne cherchera pas uniquement à l'emplacement du point mais plutôt dans les milieux propices aux Characées (petits plans d'eau, mares temporaires, fossés et ruisseaux à courant lent) dans les alentours immédiats ou plus loin en fonction de la précision indiquée.

Dans la majorité des petits plans d'eau, les Characées sont visibles à l'œil nu depuis la rive. Mais en fonction de la profondeur de l'eau, leur prélèvement ne pourra pas forcément se faire à main nue. Il est donc conseillé de toujours disposer d'un petit grappin voire aussi d'une pince télescopique. Dans les plus grands plans d'eau, il est essentiel de prospecter avec un grappin pour atteindre des zones plus éloignées ou plus profondes.

Il est facile de se confectionner un grappin (p.ex. avec un râteau et de la ficelle) ainsi que d'acquérir ou confectionner une pince télescopique (cf. Figure 1). Ces outils sont très utiles de manière générale pour étudier la flore aquatique et sont utiles à tout botaniste. Vous trouverez plus d'informations utiles sur notre page internet.

Les espèces de Characées qui poussent dans des habitats temporaires ont souvent des phénologies très courtes. N'hésitez pas à faire plusieurs visites au même endroit si vous pensez que cela peut être utile.

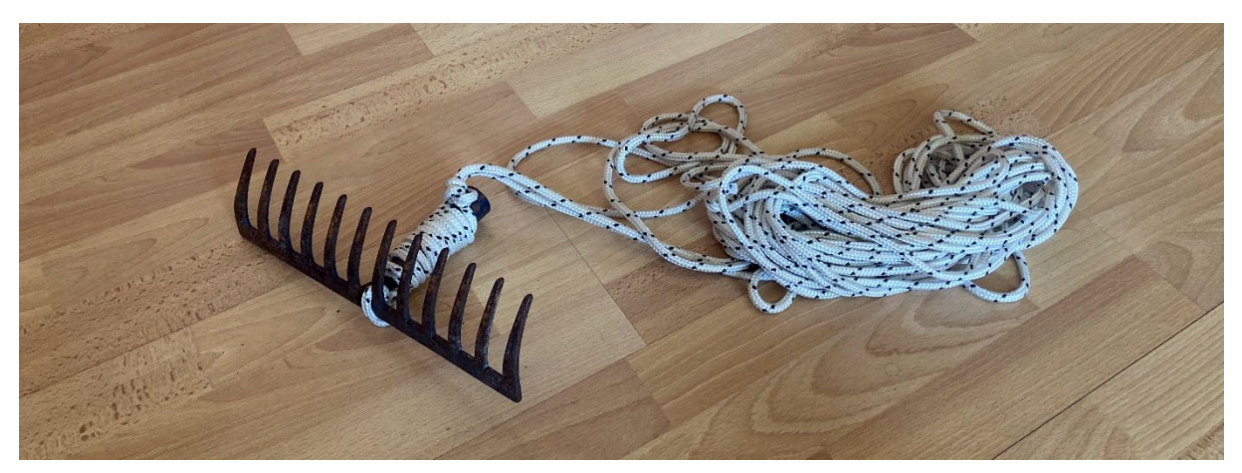

Figure 1 : Exemple de grappin "fait maison", totalement adapté à la pêche aux macrophytes et characées.

#### **Important**

- Ne prenez aucun risque. Si une zone très intéressante pour les Characées est inaccessible ou n'est accessible qu'en prenant des risques, faites demi-tour et décrivez le problème dans les commentaires du rapport de mission.
- Si la zone est une réserve naturelle, zone militaire ou autre zone avec restriction, nous vous demandons de respecter la réglementation locale et d'obtenir une autorisation si nécessaire. La participation à une mission ne vous dispense pas des obligations légales et vous en assumez les risques. Soyez donc prudent.

### **4 Comment faire une observation de Characées ?**

#### **Que faire si vous observez une Characée ?**

- 1) Faites une observation dans FlorApp (Instructions et captures d'écran explicatives en annexe B)
	- Espèce : « Characeae »
	- Présence : « Présent »

2) Notez si vous observez un mucilage entourant les parties reproductrices (voir chapitre cidessous)

- 3) Ajoutez des photos témoins (voir chapitre ci-dessous)
- 4) Collectez un échantillon d'herbier (voir chapitre ci-dessous)
- 5) Transmettez l'observation à InfoFlora

Si la population est très étendue ou que vous soupçonnez la présence de plusieurs espèces, n'hésitez pas à enregistrer plusieurs observations ainsi qu'à prélever plusieurs échantillons d'herbier, notamment si les morphes des individus sont différents.

Si vous observez un mucilage entourant les parties reproductrices, indiquez cette caractéristique importante en remarque. Ce critère est à observer et noter au moment de la récolte. Il est alors conseillé de tamponner le mucilage présumé avec un mouchoir en papier. S'il s'agit bien d'un mucilage de *Nitella*, il persistera après le tamponnage.

#### **Que faire si vous ne détectez pas de Characée ?**

1) Faites une observation dans FlorApp (Instructions et captures d'écran explicatives en annexe B)

- Espèce : « Characeae »
- Présence : « Non détecté/ Non trouvé »
- Si possible, une remarque sur les causes de l'absence de Characées

2) Transmettez l'observation à InfoFlora

Si cela peut être déduit sur place, une remarque sur les causes de l'absence de Characées sera fortement appréciée. Une photographie illustrant le milieu peut également être utile.

## **5 Comment prendre des photos témoins adéquates ?**

Des images témoins de l'observation, soit de l'espèce et de son milieu, sont essentielles pour aider à l'identification ou à la validation ultérieure du taxon observé. Des photographies sur fond blanc, juste avant la mise sous presse, permettent de bien illustrer la Characée avec un rendu très net et précis (cf. Figure 2). N'hésitez pas à en prendre à différentes échelles et sur les différents organes de l'individu. Des photographies du milieu dans lequel la Characée a été observées sont aussi très importantes. Elles doivent permettre aux validateurs de bien visualiser l'endroit afin d'aider à la détermination.

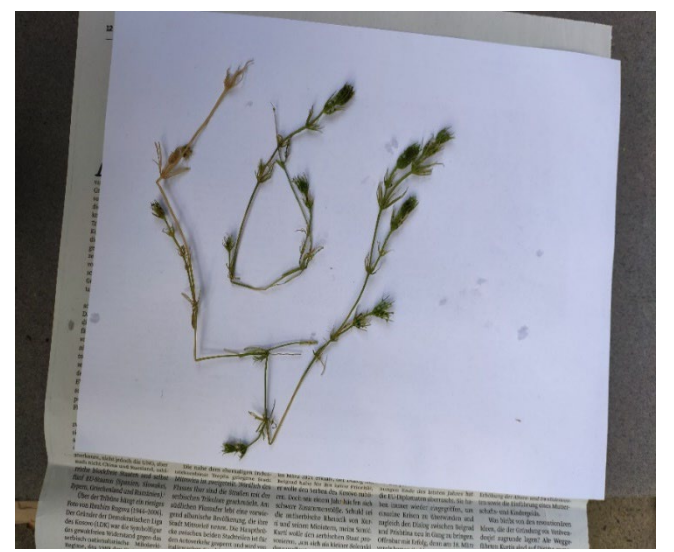

Figure 2 : Photographie d'une characée prise juste avant la mise sous presse

# **6 Comment faire des témoins d'herbier adéquats ?**

Des témoins d'herbier sont essentiels pour assurer l'identification ou la validation ultérieure de vos observations. Vous trouverez ici quelques astuces vous permettant de réaliser un témoin d'herbier complet et utilisable pour vous comme pour nous.

**Prélèvement et conservation des échantillons sur le terrain :** Tout d'abord, il est important de tenter de prélever si possible l'entièreté de la plante, depuis les rhizoïdes ("racines") jusqu'au sommet de la tige. En effet, toutes les parties de l'individu peuvent être nécessaires pour assurer sa détermination. Conservez vos échantillons dans de l'eau ou évitez tout au moins qu'ils ne se dessèchent par exemple dans un sachet plastique à fermeture éclair, jusqu'au moment de préparer vos échantillons d'herbier. Si possible, mettez à sécher vos échantillons d'herbier le soir même, certains individus de Characées se détériorant parfois rapidement une fois sortis de l'eau (surtout en fin de saison ou par forte chaleur).

**Préparation de l'échantillon :** les characées sont séchées directement sur le papier qui sert de support définitif au spécimen d'herbier. En effet, lorsqu'on les place directement sur du papier journal, elles ont tendance à se coller à celui-ci, ce qui altère la qualité de l'échantillon. Les spécimens les plus robustes peuvent être déposés directement sur le papier à l'état humide. Pour les spécimens plus fins, tout particulièrement pour les espèces aux ramifications très fines et flaccides dont les extrémités s'agrègent une fois sorties de l'eau, une mise en herbier par étalage dans l'eau est conseillée : Déposez l'algue dans l'eau, glissez le papier en dessous et retirez les deux ensembles avec précaution en veillant à ce que les ramifications fines soient bien étalée. Ce moment vous permettra aussi de prendre une photo pour FlorApp.

**Séchage :** pour le séchage, placez le papier avec l'échantillon dans un journal. Pour éviter que l'échantillon ne colle, recouvrez-le d'abord d'un papier non collant (papier sulfurisé ou papier enduit de cire de bougie/paraffine). Placez ensuite le tout dans une presse ou sous des livres lourds.

**Etiquetage** : Associez à chaque échantillon d'herbier une étiquette comprenant au minimum les informations suivantes :

- Nom, Prénom du collecteur
- Date et heure en hh:mm de l'observation enregistrée dans FlorApp, ce qui permettra de faire le lien vers l'observation dans le Carnet En Ligne
- Lieu-dit de l'observation.

Vous êtes libres d'ajouter des informations supplémentaires sur l'étiquette, mais les informations ci-dessus doivent figurer à tout prix aux côtés de votre échantillon pour faire le lien entre ce dernier et l'observation correspondante saisie dans FlorApp, ce qui le rendra exploitable (cf. Figure 3).

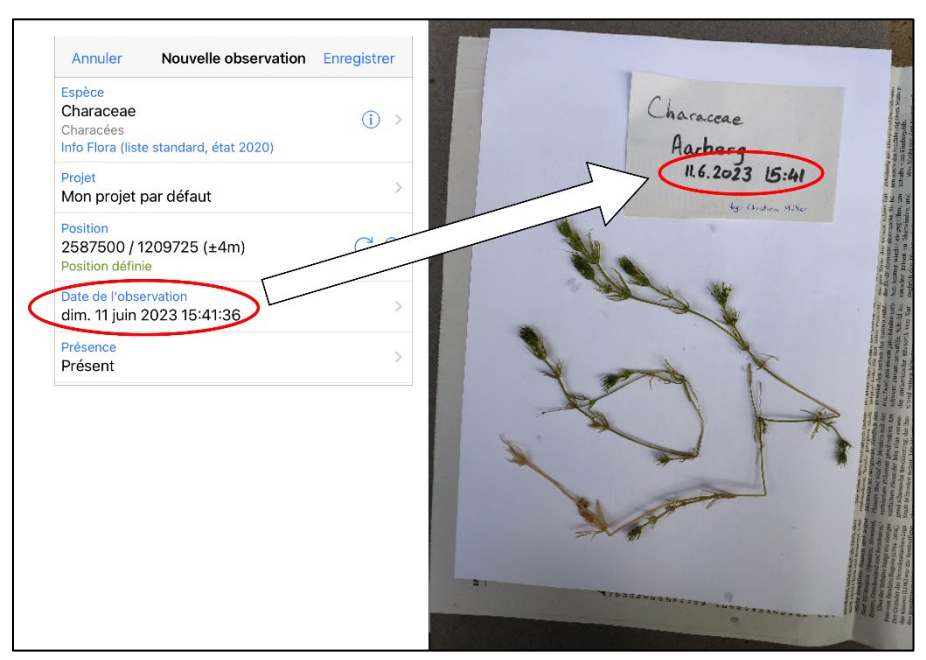

Figure 3 : Echantillon d'herbier de characée avec exemple d'étiquette souhaitée prêt à être mis sous presse pour le séchage. Notez la date et l'heure de l'observation FlorApp et de l'étiquette d'herbier identique.

#### **Transmission des échantillons d'herbier**

Une fois vos échantillons prêts, contactez-nous à *info@infoflora.ch* de manière à ce que nous organisons la transmission et la vérification de ceux-ci. IMPORTANT : Vos échantillons d'herbier ne vous seront pas retournés. Si vous désirez constituer votre propre herbier de référence, merci de conserver chez vous des duplicatas.

### **6 Plus d'informations sur les Characées**

- Boissezon A., Auderset Joye D., Schwarzer A. & Prunier P. (2017). **Système d'information pour les espèces menacées et prioritaires : Characées, Macrophytes aquatiques**. [www.infoflora.ch/fr/flore/characeae/identification.html](http://www.infoflora.ch/fr/flore/characeae/identification.html)
- [www.infoflora.ch/fr/flore/characeae.html](http://www.infoflora.ch/fr/flore/characeae.html)